# **Use of IDP**

The SG-1000 can detect the anomaly flow packets and notice the MIS engineer to handle the situation , in order to prevent any suspicious program to invade the destination PC. In other words, the SG-1000 can provide the instant network security protection as detects any internal or external attacks, in order to enhance the enterprises network stability .

The so called IDP configure is defined to be the IDP setting.

## **Setting**

### **Setting**

 The SG-1000 can update signature definitions every 30 minutes or the MIS engineer can select to use manual update. It also shows the latest update time and version .

 The MIS engineer can enable anti-virus to the compact or non-encryption files. Virus engine:

Clam: The default setting is free to use.

 The SG-1000 can send the NetBIOS notification through e-mail when system detected the attacks and infected files .

The MIS engineer can click Test , in order to make sure the SG-1000 can connect to the signature definition server normaly.

#### **Set default action of all signatures**

The internet attack risks included High, Medium and Low. The MIS engineer can select the action of Pass , Drop , Log or Alarm to the default signatures .

#### In System  $\rightarrow$  Configure  $\rightarrow$  Setting, select **Enable E-mail Alert**

**Notification**, and add the following settings:

- 1. Select **Enable Anti-Virus** .
- 2. Select **Enable NetBIOS Alert Notification .**
- 3. **IP Address of MIS engineer** , enter 192.168.1.10 .
- 4. Click **OK** .
- 5. **High Risk** , select Drop , Log and Alarm .
- 6. **Medium Risk** , select Drop , Log and Alarm .
- 7. **Low Risk** , select Pass , Log and Alarm .
- 8. Click **OK** .(*Fig. 17-1*)
- 9. Select enable **IDP** in policy.

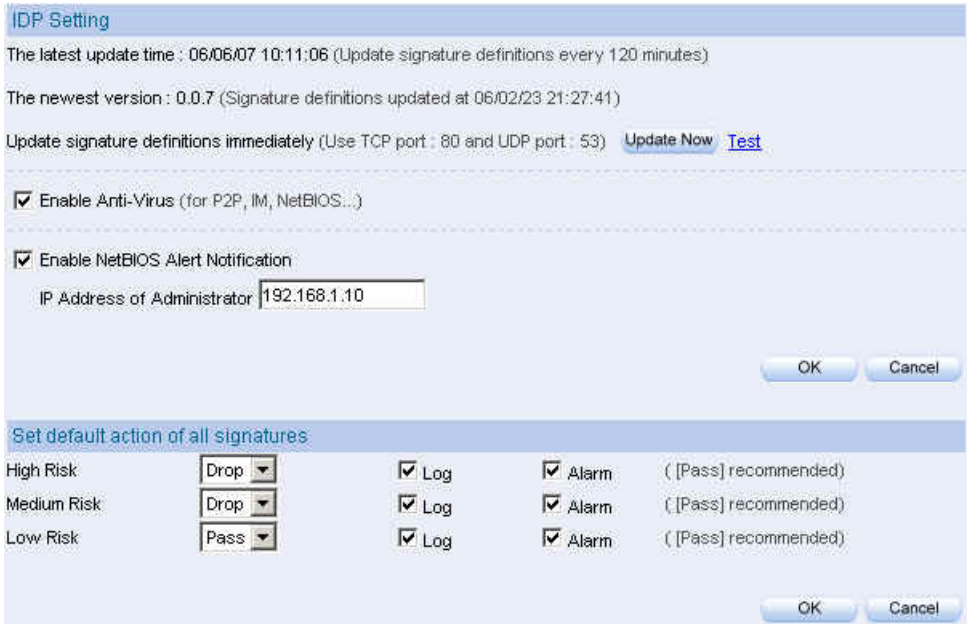

**Fig. 17-1 The IDP setting**

When the SG-1000 detected the attack types corresponded to the signature , then it will send the NetBIOS notification through e-mail and results the **Log** in **IDP**  $\rightarrow$  **IDP** Report. (*Fig. 17-2, Fig. 17-3, Fig. 17-4*)

| <b>Ca</b> IDPsystem Event Alarm!                                                                                                    | $-15x$ |
|----------------------------------------------------------------------------------------------------|--------|
| View<br>Tools Message Help<br>File<br>Edit                                                                                                    | 匈      |
| $\mathbb{Q}$<br>3<br>$\mathcal{D}$<br>$\times$<br>团<br>43<br>չ<br>$\rightarrow$                                                                                                    |        |
| Reply All<br>Addresses<br>Reply<br>Forward<br>Print<br>Delete<br>Previous<br>Next                                                                                                    |        |
| From:<br>root                                                                                                    |        |
| Date:<br>October 11:2005 10:25 PM                                                                                                    |        |
| josh@nusoft.com.tw<br>To:                                                                                                    |        |
| Subject:<br><b>IDPsystem Event Alarm!</b>                                                                                                    |        |
|                                                                                                    |        |
|                                                                                                    |        |
| Det IP<br>Time<br>Protocol<br>Sec IP.<br>Event                                                                                                    |        |
| 2005-10-11 14:24:32 TCF 192.168.189.33 66.110.189.27 [SPYWARE] Metarewards Spyware Activity<br>2005-10-11 14:24:35 TCP 192.168.189.33 66.110.189.27 [SPYWARE] Metaremards Spyware Activity |        |
| 2005-10-11 14:24:36 TCP 192.168.189.33 66.110.189.27 [SPYWARE] Metarewards Spyware Activity                                                                                                |        |
| 2005-10-11 14:24:39 TCP 192.168.189.33 66.110.189.27 [SPYWARE] Metazewards Spyware Activity                                                                                                |        |
| 2005-10-11 14:24:45 TCP 192.168.189.33 66.110.189.27 [SPYWARE] Metarewards Spyware Activity                                                                                                |        |
| 2005-10-11 14:24:57 TCF 192:166:189.33 66.110.189.27 [SPYWARE] Metaremards Spyware Activity<br>2005-10-11 14:23:48 TCP 64.158.249.6 192.168.189.33 [ATTACK-RESPONSES] 403 Forbidden        |        |
| 2005-10-11 14:21:48 TCF 192.168.189.33 66.194.37.253 [SPYWARE] GlobalPhon.com Dialer                                                                                                    |        |
| 2005-10-11 14:21:51 TCP 192.168.189.33 66.194.37.253 [SPYWARE] GlobalPhon.com Dialet                                                                                                    |        |
| 2005-10-11 14:21:57 TCP 192.168.189.33 66.194.37.253 [SPYWARE] GlobalPhon.com Dialer                                                                                                    |        |
|                                                                                                    |        |
|                                                                                                    |        |
|                                                                                                    |        |
|                                                                                                    |        |
|                                                                                                    |        |
|                                                                                                    |        |
|                                                                                                    |        |
|                                                                                                    |        |
|                                                                                                    |        |
|                                                                                                    |        |
|                                                                                                    |        |
|                                                                                                    |        |
|                                                                                                    |        |
|                                                                                                    |        |
|                                                                                                    |        |
|                                                                                                    |        |
|                                                                                                    |        |
|                                                                                                    |        |

**Fig. 17-2 Send the IDP notification**

The MIS engineer must enable the alarm function to send mail notification in Anomaly, Pre-defined and Custom .

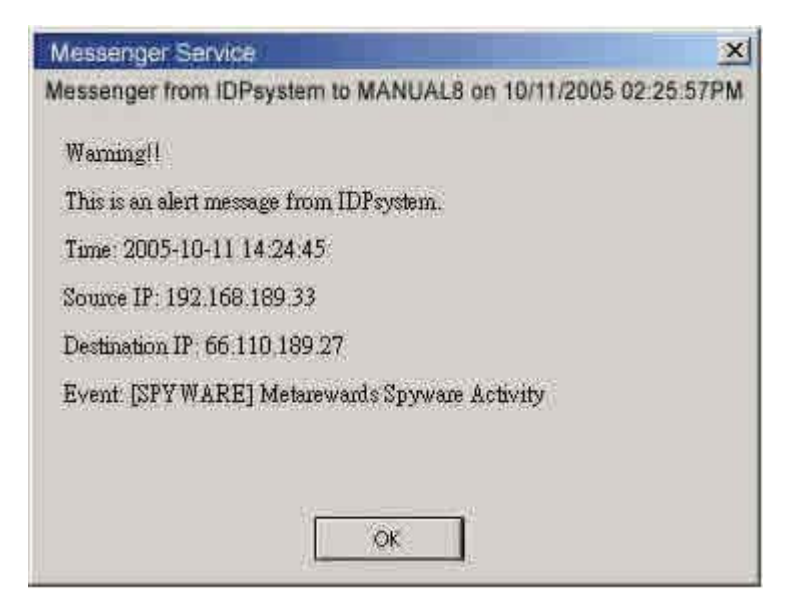

**Fig. 17-3 Send the NetBIOS notification to MIS engineer**

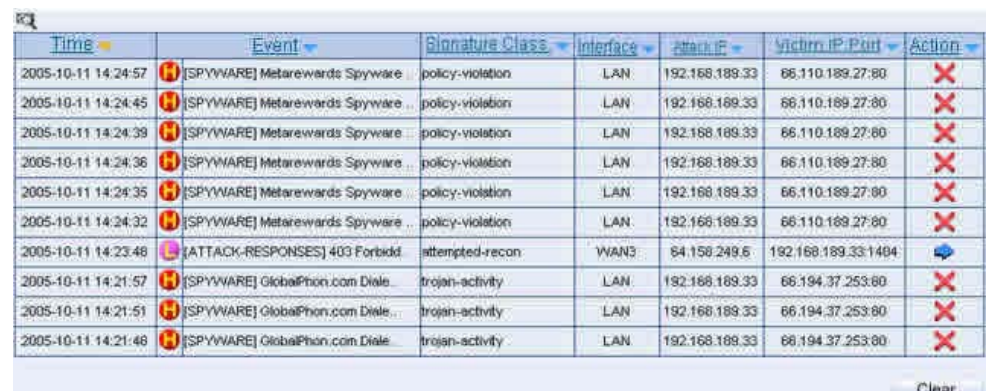

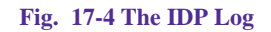

The MIS engineer must enable the Log function in Anomaly , Pre-defined and Custom , in order to result the IDP log.

# **Signature**

The SG-1000 can provide the correspond comparison rules included **Anomaly** , **Pre-defined** and **Custom** according to different attack types.

The **Anomaly** can detect and prevent the anomaly flow and packets via the signature updating. The **Pre-defined** can also detect and prevent the intrusion through the signature updating. Both the anomaly and pre-defined signatures can not be deleted or modified . The **Custom** can detect the other internet attacks, anomaly flow packets except the original **Anomaly** and **Pre-defined** detection according to the user demand .

## **Signature**

#### **Anomaly**

It includes the syn flood, udp flood, icmp flood, syn fin, tcp no flag, fin no ack, tcp land, larg icmp, ip record route, ip strict src record route, ip loose src record route, invalid url, winnuke, bad ip protocol, portscan and http inspect , such Anomaly detection signatures.(*Fig. 18-1*)

 User can enable the anomaly packets signature to detect , depends on the user demand .

User can manage the specific anomaly flow packets.

User can modify the action of pass , drop , log or alarm.

The SG-1000 can display all the anomaly detection signature attribute of name , enable , risk , action , log and alarm.

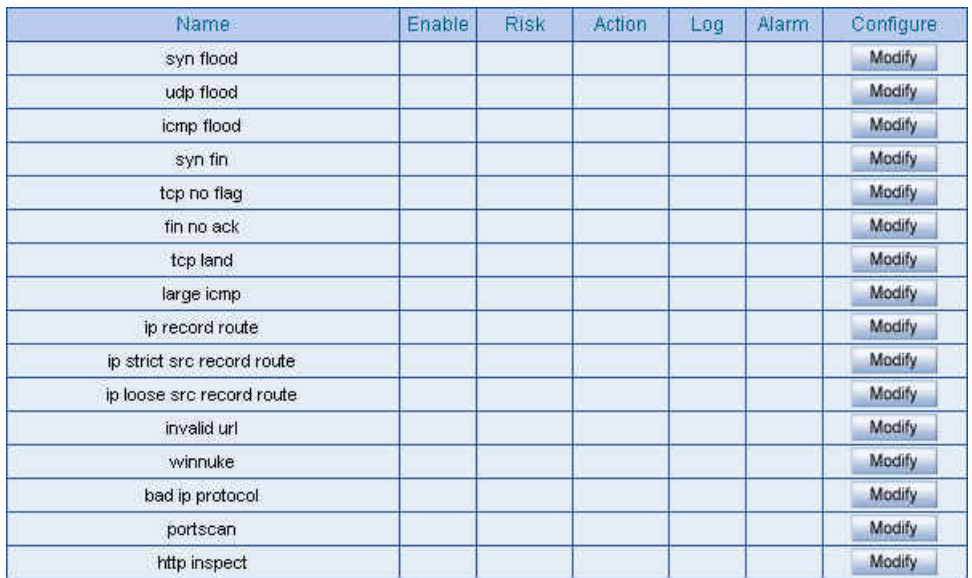

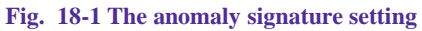

#### **Pre-defined**

" It includes the Attack Responses, Backdoor, Bad Traffic, Chat, DDoS, Deleted, DNS, DoS, Exploit, Finger, FTP, ICMP, IMAP, Info, Misc, Multimedia, MySQL, NetBIOS, NNTP, Oracle, P2P, Policy, POP2, POP3, Porn, RPC, Rservices, Scan, Sellcode, SMTP, SNMP, Spyware, SQL, Telnet, TFTP, Web Acctacks, Web CGI, Web Client, Web Coldfusion, Web Frontpage, Web IIS, Web Misc, Web PHP and X11. On the other hand , every types included its attack signature. (*Fig. 18-2*) User can modify the signature action of pass , drop , log or alarm in every types . The SG-1000 can display all the attack signature attribute of name , risk , action , log and alarm.

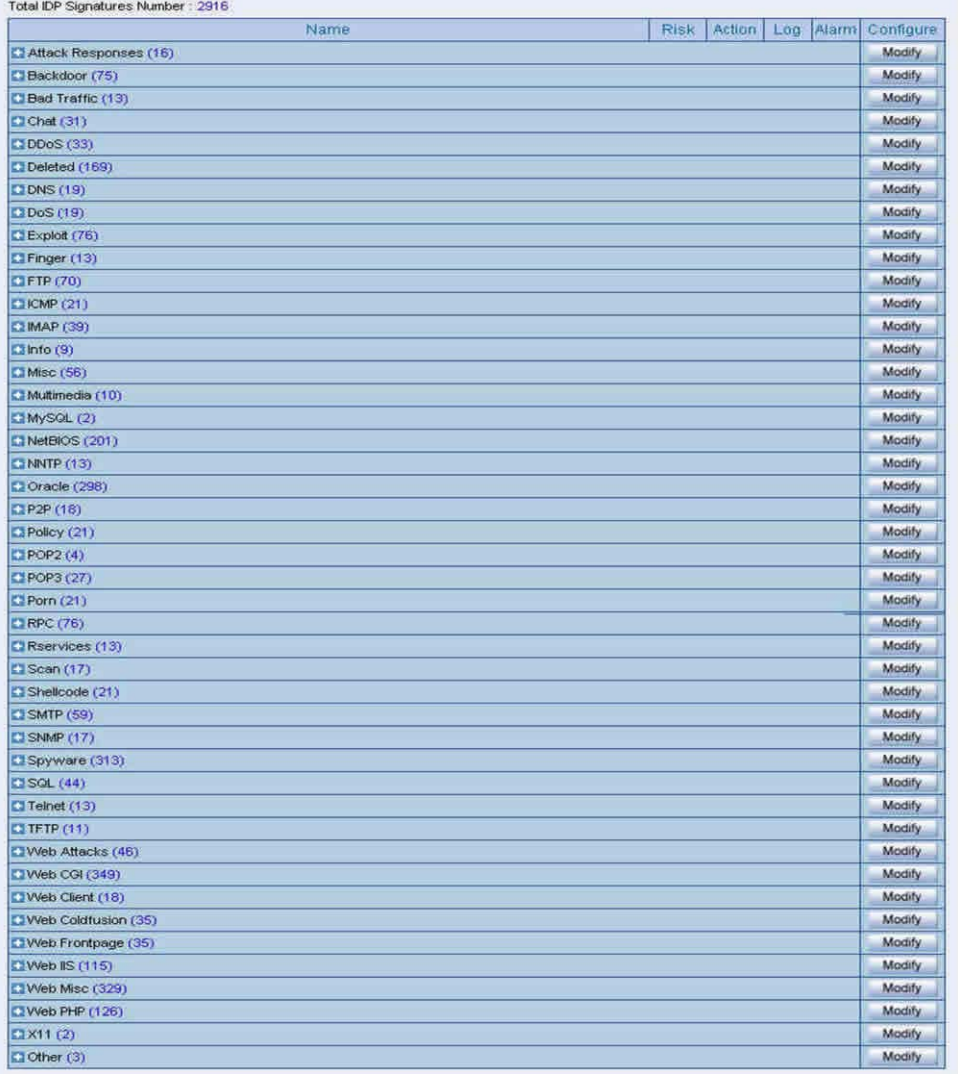

#### **Fig. 18-2 The pre-defined setting**

In Configure  $\rightarrow$  Setting , the SG-1000 will access the default action of risk setting

when the user modify the Pre-defined . User can modify the action of every signature depends on the user demand after the IDP configuration.

#### **Name**

The MIS engineer can define the signature name.

#### **Protocol**

The detection and prevention protocol setting includes TCP , UDP, ICMP and IP.

#### **Source Port**

To set the attack PC port. (Range :0~65535).

#### **Destination Port**

To set the attacked (victim) PC port. (Range :  $0 \sim 65535$ ).

#### **Risk**

To define the threats of attack packets.

#### **Action**

The action of attack packets.

#### **Content**

To set the attack packets content.

#### **Advance Option**

It can filter the inbound and outbound attack packets.

The user can choose to process the packets filtering according to the text case in signatures contents.

# **To detect the anomaly flow and packets with the custom and predefined settings , in order to detect and prevent the intrusion.**

**Step1** In **Configure**  $\rightarrow$  **Setting**, add the following settings: (*Fig. 18-3*)

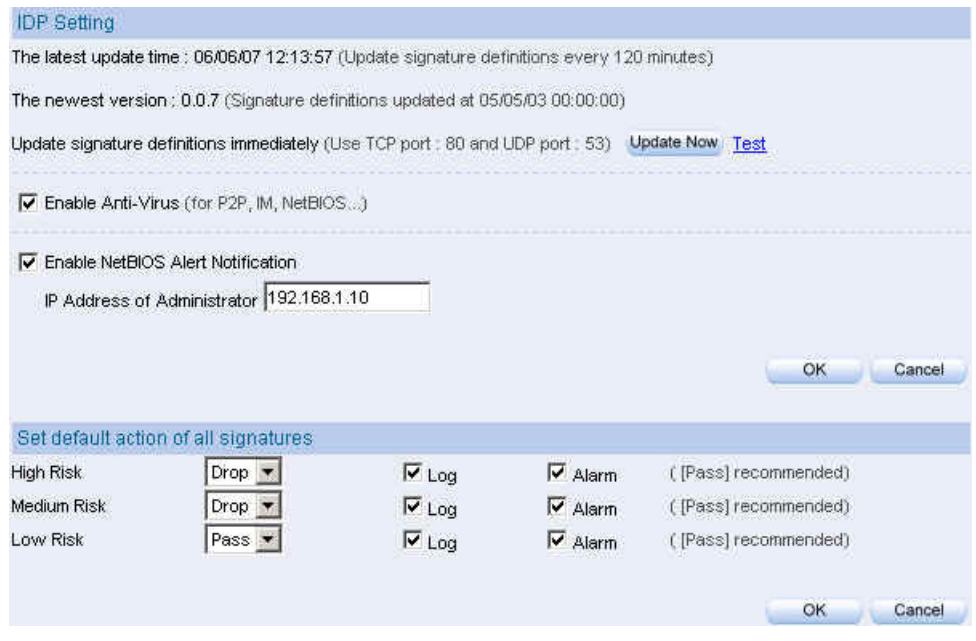

**Fig. 18-3 The IDP configure setting**

L

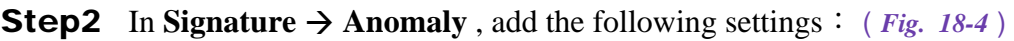

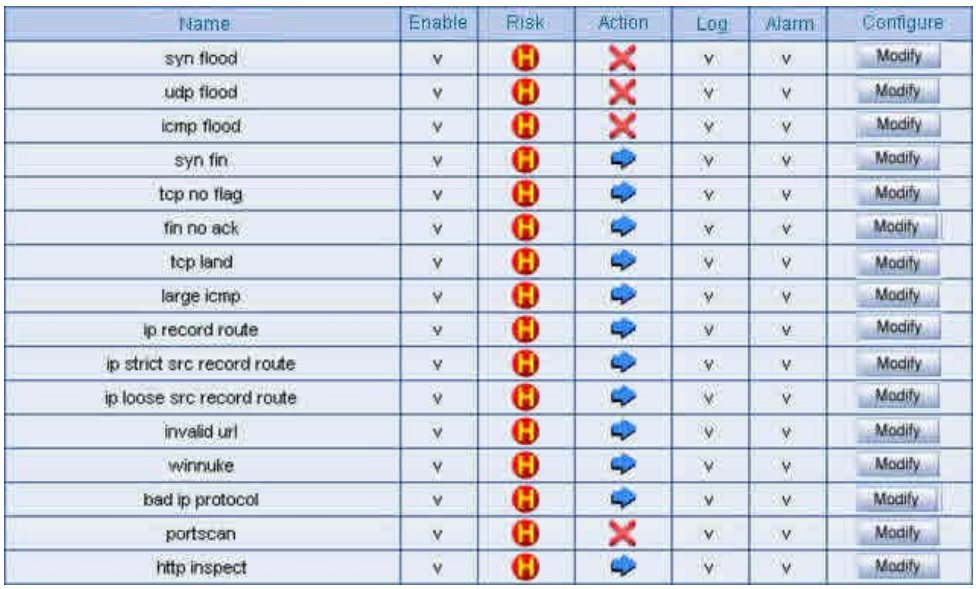

**Fig. 18-4 The anomaly setting**

**Signature Example**

**Step3** In **Signature**  $\rightarrow$  **Custom**, add the following setting:

Click **New Entry**.(*Fig. 18-5*)

**Name**, enter Software\_Crack\_Website.

**Protocol**, select TCP.

**Source Port**, enter 0:65535.

**Destination Port**, enter 80:80.

**Risk**, select High.

**Action**, select Drop, Log and Alarm.

**Content**, enter cracks.

**Advance Option**, select Non-direction and Disregard text case.(*Fig.*

*18-6*)

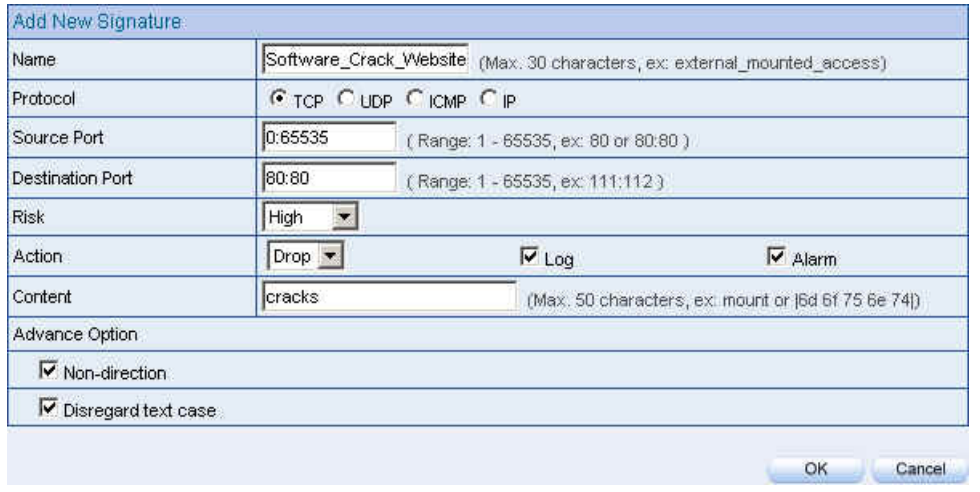

#### **Fig. 18-5 The custom setting**

**Fig. 18-6 Complete the custom setting**

In Content, the MIS engineer can enter the string to detect or transfer it to the 16 carries ASCII code . (For example : cracks can be transfer to  $|63 72 61 63 6b 73|$ ).

# **Step4** In **Policy**  $\rightarrow$  **Outgoing**, add the new policy and enable **IDP**: (*Fig. 18-7*, *Fig. 18-8*)

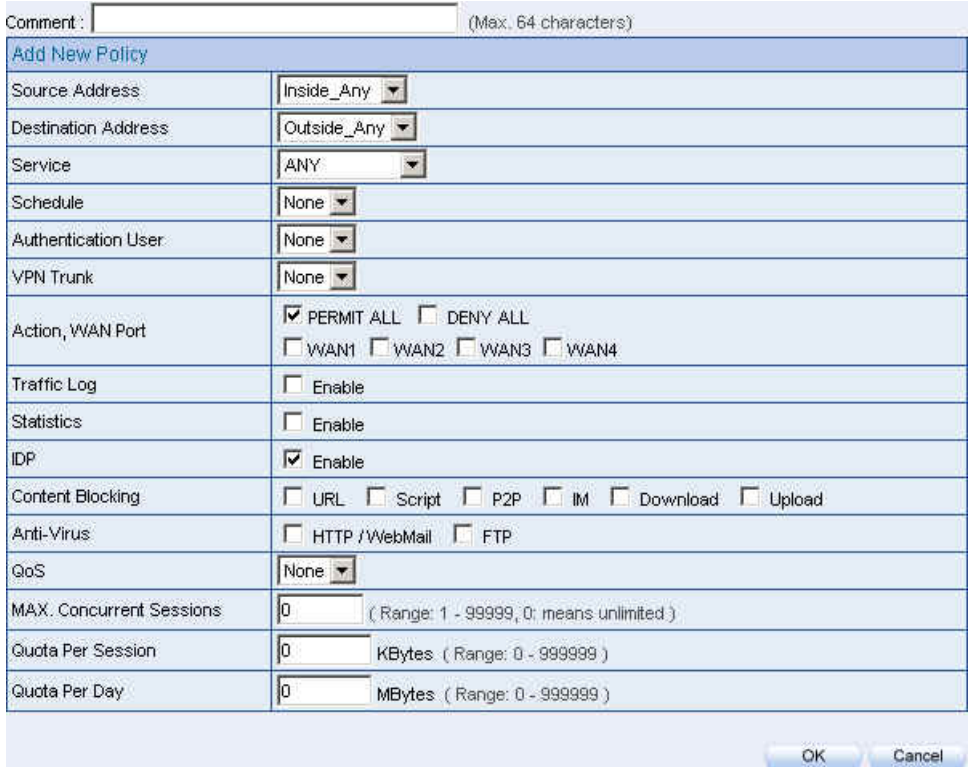

**Fig. 18-7 The IDP setting in policy**

| Source             | Destination<br><b>STATISTICS</b> | service | <b>THEFT</b><br>. | uon                                                                                                    | entiques                  | W.C          |
|--------------------|----------------------------------|---------|-------------------|----------------------------------------------------------------------------------------------------|---------------------------|--------------|
| Inside Any<br>____ | Outside_Any<br>____              | ANY     |                   | <b>Turned</b><br>∾<br>at the company's beautiful contribution in the conditions of the contribution of the<br>_____ | Remove<br>Pause<br>Modify | ------------ |
|                    |                                  |         |                   | New Entry                                                                                                    |                           |              |

**Fig. 18-8 Complete the IDP setting in policy**

# **IDP Report**

The SG-1000 can display the IDP record by statistics and log. So that the enterprises can easily know the whole network status.

In this Chapter , we will make the introduction of **IDP Report**.

## **Setting**

#### **Periodic Report**

It can send the period report to recipient according to the selected date.

#### **History Report**

It can send the history report according to the assigned date.

In System  $\rightarrow$  Configure  $\rightarrow$  Setting, enable **E-mail Alert Notification**. On the other hand , add the following settings in **IDP Report :**

- **1. Enable sending period report by mail , select Yearly report ,Monthly report , Weekly report , Daily report .**
- 2. Click **OK** .(*Fig. 19-1*)
- 3. When the time arrived , the SG-1000 will send the report to recipient .(*Fig. 19-2, Fig. 19-3*)
- 4. In **History Report** , select the date to send the report.(*Fig. 19-4*)
- 5. Click **Send Report .**
- 6. It will send the related report to the user.(*Fig. 19-5, Fig. 19-6*)

The periodic report will result in the following date:

1. Yearly report; It results in 00:00 AM, January first, Yearly.

2. Monthly report: It results in 00:00 AM, first day, Monthly .

3. Weekly report: It results in 00:00 AM, first day, Weekly.

4. Daily report: It results in 00:00, Daily.

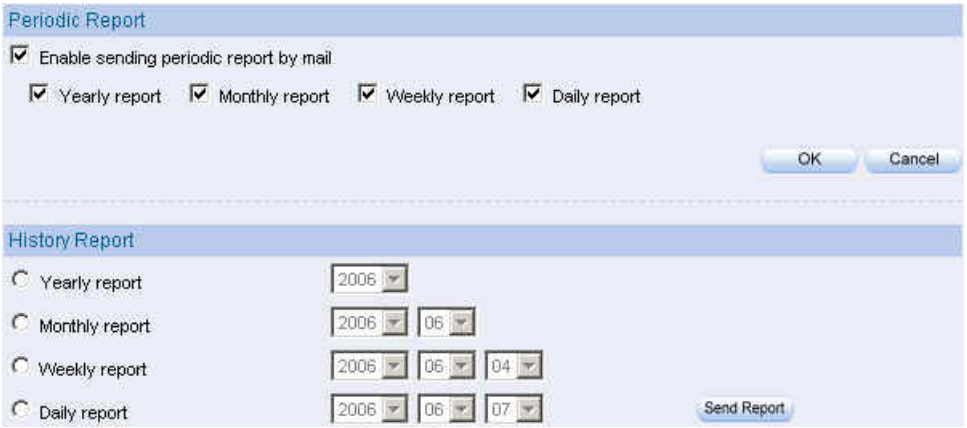

**Fig. 19-1 The periodic report setting**

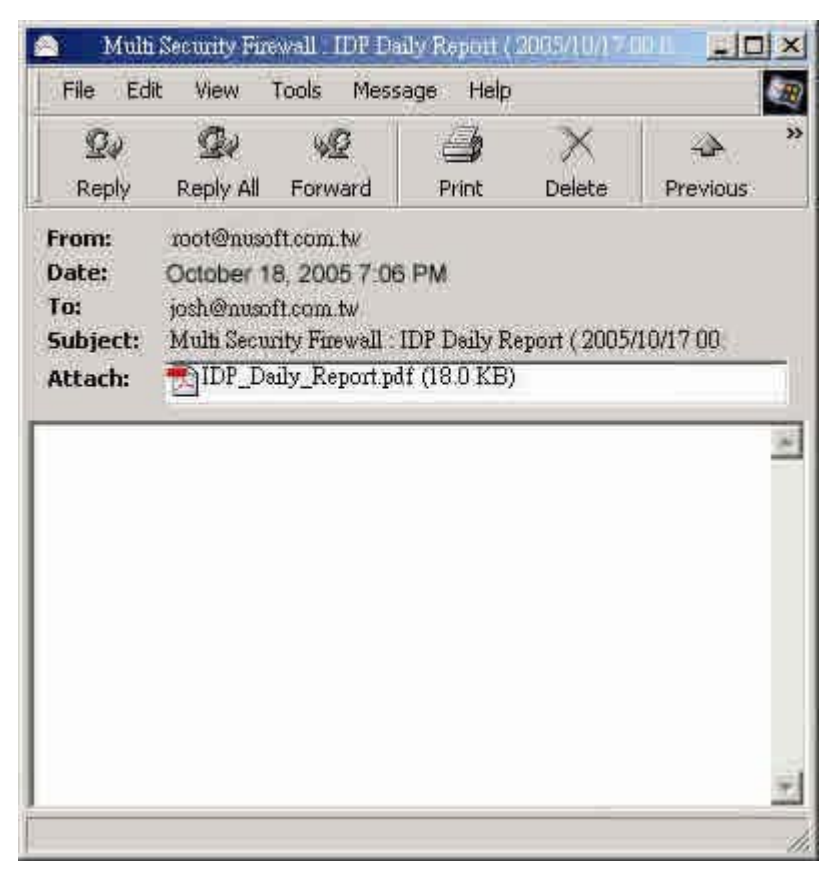

**Fig. 19-2 Receive the periodic report**

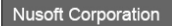

80<br>
72<br>
64<br>
64<br>
40<br>
24<br>
46<br>
8<br>
0+

#### Daily Report of IDP Report

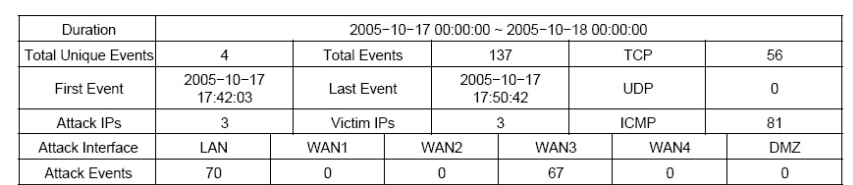

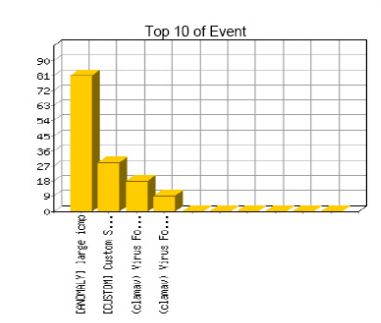

IPS\_TOP\_SRCIP\_VOLUME\_STR

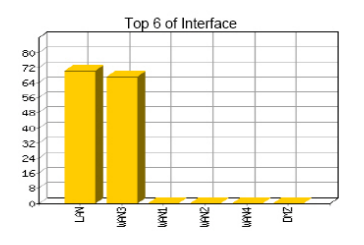

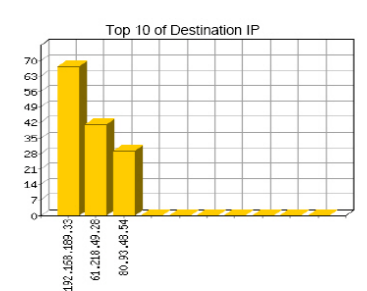

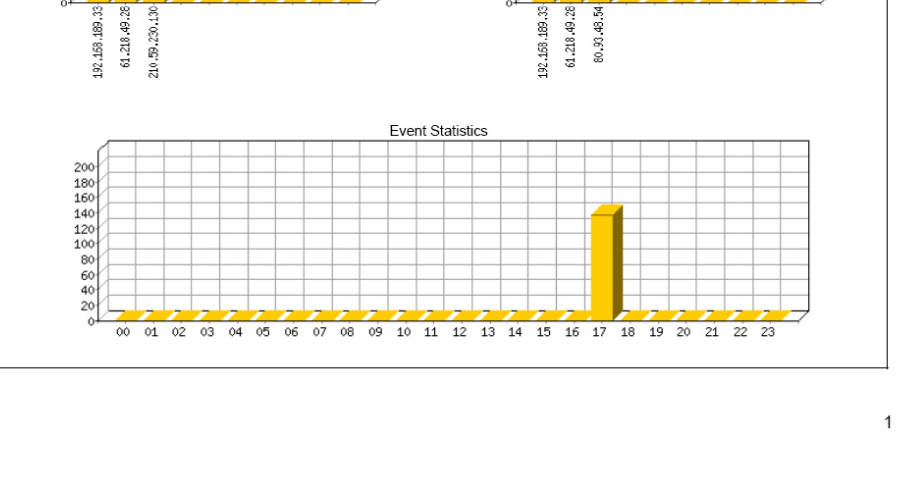

**Fig. 19-3 The IDP report content**

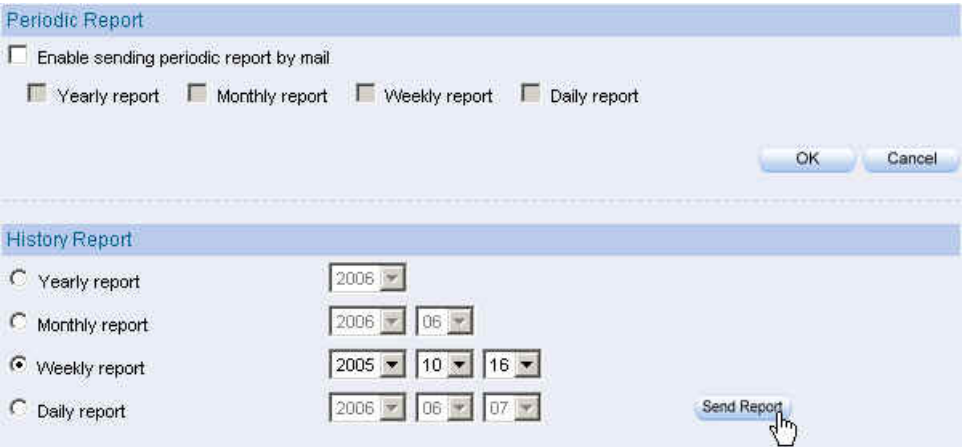

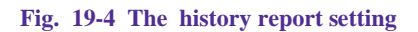

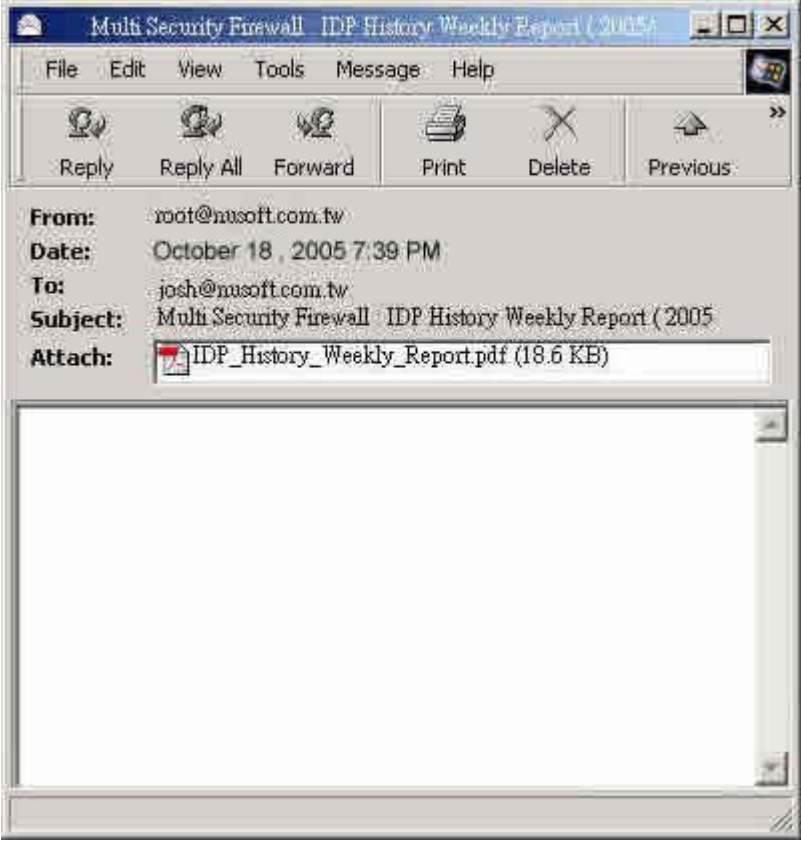

**Fig. 19-5 Receive the history report**

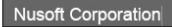

 $200$ 

 $\begin{array}{r}\n 180 \\
 160 \\
 140 \\
 120 \\
 80 \\
 60 \\
 40 \\
 20\n \end{array}$ 

#### Weekly Report of IDP Report

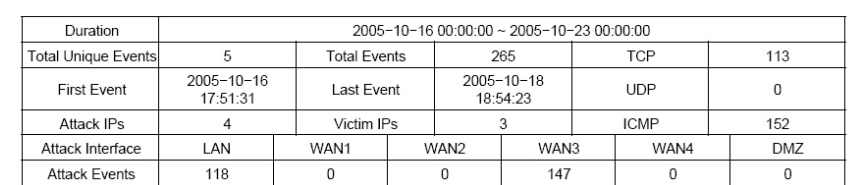

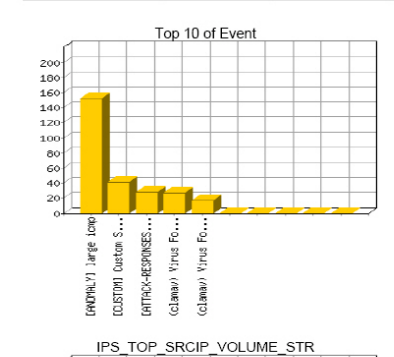

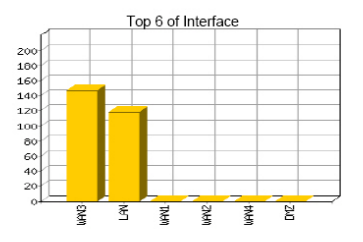

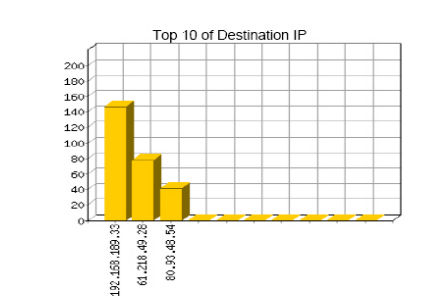

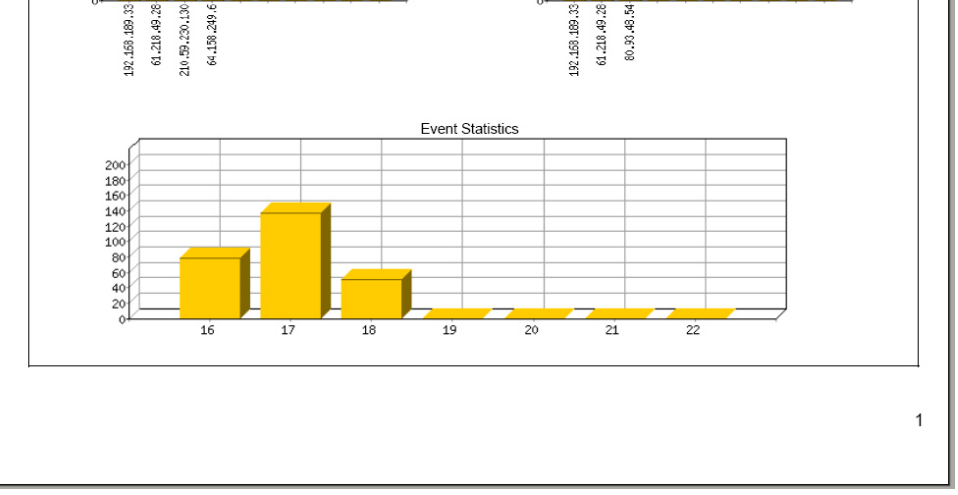

**Fig. 19-6 The history report content**

The IDP report will attached as PDF format to send to the recipient.

# **Log**

## **Search**

The SG-1000 can search the records correspond to the condition depends on the Event , Signature Classification , Attack IP , Victim IP , Interface , Date and Risk . Add the following settings:

- 1. **Event** , enter the keyword of anomaly and attack packets events.
- 2. **Interface** , select ALL .
- 3. Select **after this date and before this date** , in order to search the record in date period .
- 4. **Risk** , select ALL .
- 5. Click **Search**.(*Fig. 19-7*)

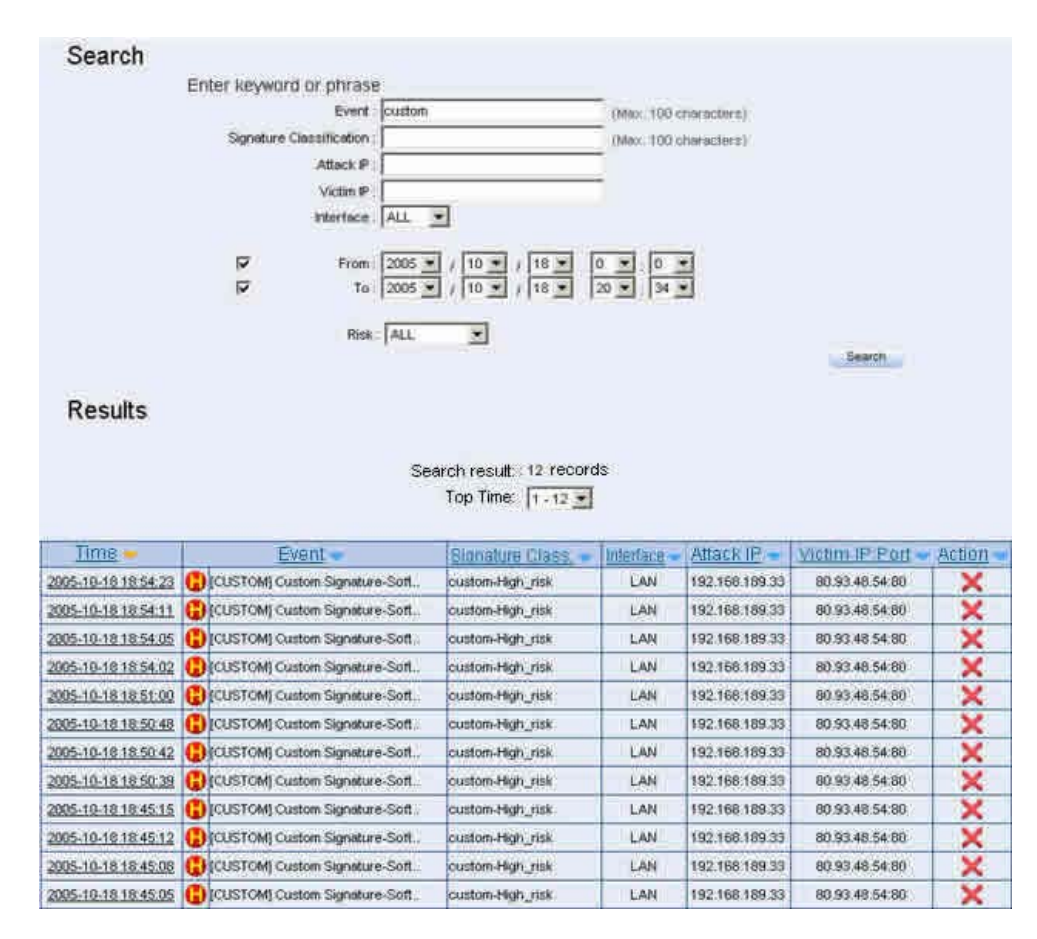

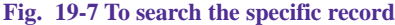

# In **Log** Æ **Search ,** click Time link , then it shows the **Event Detail** .(*Fig. 19-8*)

| (五) 的复数                                                                                                    |                                  |                                                                                                    | lemmt                 |                                                       | mternace                                                                              |  |  |  |
|----------------------------------------------------------------------------------------------------|----------------------------------|----------------------------------------------------------------------------------------------------|-----------------------|-------------------------------------------------------|---------------------------------------------------------------------------------------|--|--|--|
| 2005-10-18<br>10:54:23                                                                                                    |                                  | (2) [COSTOM] Cultion Signifian Software, Crack Websta                                                   |                       |                                                       | L.BJd                                                                                 |  |  |  |
| <b>D.Heradete</b>                                                                                                    |                                  |                                                                                                    |                       |                                                       |                                                                                       |  |  |  |
| <b>Veratory</b>                                                                                                    | <b>TIME</b>                      | 106363                                                                                                  |                       | <b>Litricitt</b>                                      |                                                                                       |  |  |  |
| ×<br>在<br>找                                                                                                    |                                  |                                                                                                    | 404                   |                                                       |                                                                                       |  |  |  |
|                                                                                                    | $-1\sqrt{11}$                    |                                                                                                    | <b>FREEZE</b>         | <b>TOTTOME</b>                                        |                                                                                       |  |  |  |
|                                                                                                    | 35511                            |                                                                                                    | $\alpha$              | ö                                                     |                                                                                       |  |  |  |
| <b>HITTLE</b>                                                                                                    |                                  | ПОЗВОЕСТ                                                                                                |                       |                                                       |                                                                                       |  |  |  |
| 127                                                                                                    |                                  | 16                                                                                                    |                       | <b>Chemmunt</b>                                       |                                                                                       |  |  |  |
|                                                                                                    |                                  |                                                                                                    |                       | 29007                                                 |                                                                                       |  |  |  |
|                                                                                                    |                                  |                                                                                                    | Houres Auditorine     |                                                       |                                                                                       |  |  |  |
|                                                                                                    |                                  |                                                                                                    | 192.168.188.33        |                                                       |                                                                                       |  |  |  |
|                                                                                                    |                                  |                                                                                                    | Dealbahon editors.    |                                                       |                                                                                       |  |  |  |
|                                                                                                    |                                  |                                                                                                    | 90.93.48.54           |                                                       |                                                                                       |  |  |  |
| <b>TCP:Header</b>                                                                                                    |                                  |                                                                                                    |                       |                                                       |                                                                                       |  |  |  |
|                                                                                                    | <b><i><u>Rogers Pair</u></i></b> |                                                                                                    |                       | Dechteratern Port                                     |                                                                                       |  |  |  |
|                                                                                                    |                                  |                                                                                                    |                       |                                                       |                                                                                       |  |  |  |
|                                                                                                    | 1573                             |                                                                                                    |                       | <b>BD</b>                                             |                                                                                       |  |  |  |
|                                                                                                    |                                  |                                                                                                    | <b>Seconda Namber</b> |                                                       |                                                                                       |  |  |  |
|                                                                                                    |                                  |                                                                                                    | 3995017390            |                                                       |                                                                                       |  |  |  |
|                                                                                                    |                                  | Automoving accept Number                                                                                |                       |                                                       |                                                                                       |  |  |  |
|                                                                                                    |                                  |                                                                                                    | :2224 BESpect         |                                                       |                                                                                       |  |  |  |
| <b>Class office!</b>                                                                                                    | <b>Hamstvock</b>                 | FRIGHT                                                                                                  |                       | <b>Willied William</b>                                |                                                                                       |  |  |  |
| 濫                                                                                                    | 'ú                               | 24                                                                                                    |                       | 16600                                                 |                                                                                       |  |  |  |
|                                                                                                    | -Czmensom                        |                                                                                                    |                       | Urizent pomiun                                        |                                                                                       |  |  |  |
|                                                                                                    | 17521                            |                                                                                                    |                       | ъ                                                     |                                                                                       |  |  |  |
| <b>Pocket Data</b>                                                                                                    |                                  |                                                                                                    |                       |                                                       |                                                                                       |  |  |  |
|                                                                                                    |                                  |                                                                                                    |                       |                                                       |                                                                                       |  |  |  |
|                                                                                                    |                                  |                                                                                                    | плава Раздоват        |                                                       |                                                                                       |  |  |  |
|                                                                                                    |                                  | 0000 47 45 54 20 28 63 31 39 28 70 68 70 20 40 54 54 0 E T                                              |                       | $J = 1.9$                                             | $0.77 - 12$<br>H.T.T                                                                  |  |  |  |
| 0010                                                                                                    |                                  | 50 2F 31 2E 31 00 0A 41 63 63 65 70 74 3A 26 69                                                         |                       | P: J: E<br>э                                          | Accept<br>- 11                                                                        |  |  |  |
| 00201<br>0000                                                                                                    |                                  | 60 61 57 65 2F 67 69 66 2C 20 69 60 61 67 65 2F                                                         |                       | m a<br>٠<br>u<br>ほけけ<br>٠                             | 3. IN 19 0. 0. 1                                                                      |  |  |  |
| 0040                                                                                                    |                                  | 78 20 78 62 69 74 60 61 76 2C 20 66 60 61 67 65<br>2F 6A 70 65 67 2C 20 89 60 61 67 65 2F 70 6A 70      |                       | ĸ<br>1. 30 W. D.<br>$\times$ 15<br>p<br>ï<br>0.0<br>ø | $1 \text{ m}$ $\approx$ $0 \text{ s}$<br>$(110.0 - 0.0)$<br>$D - 1$ $D$<br>T.F        |  |  |  |
|                                                                                                    |                                  | 65 87 2C 20 61 70 70 6C 60 63 61 74 60 6F 6E 2F                                                         |                       | ŭ<br>٠<br>4311-1<br>٠                                 | $0 - 0$<br>л<br>9.011                                                                 |  |  |  |
|                                                                                                    |                                  | 76 8E 84 2E 80 73 20 85 76 83 66 8C 2C 20 61 70                                                         |                       | m<br>u<br>u                                           |                                                                                       |  |  |  |
|                                                                                                    |                                  |                                                                                                    |                       |                                                       |                                                                                       |  |  |  |
|                                                                                                    |                                  | 70 GC 59.63 61 74 69 BF 52 2F 75 56 64 2E 60 73                                                         |                       | ı<br>m<br>Đ.                                          | ÷<br>n                                                                                |  |  |  |
|                                                                                                    |                                  | 20 70 8F 77 65 72 70 6F 69 ft 74 20 20 61 70 70                                                         |                       | jo.<br>ö                                              |                                                                                       |  |  |  |
|                                                                                                    |                                  | BC 89 83 61 74 68 67 66 37 60 73 77 66 72 64 20                                                         |                       |                                                       |                                                                                       |  |  |  |
|                                                                                                    |                                  | 20 St 70 TB BC 89 63 St 74 G9 BF BE 2F 78 2D 73                                                         |                       | ø<br>e<br>Ð                                           | $O - H$                                                                               |  |  |  |
|                                                                                                    |                                  | 66 BF 53.60 77 01 76 65 20 66 60 61 73 68 20 20                                                         |                       | ъ<br>ш.                                               | а<br>w<br>н                                                                           |  |  |  |
|                                                                                                    |                                  | 2A 2F 2A 0D 0A 41, 53, 63, 65, 70, 74, 2D 4C 51, 8E 57.                                                 |                       | 6.6.8.                                                | $-1.34$<br>BG1                                                                        |  |  |  |
|                                                                                                    |                                  | 76.61 67 65 3A 20 7A 66 2D 74 77 0D 0A 41 63 63                                                         |                       | u.                                                    | hю<br>ma<br><b>NDE</b><br>$\mathbf{u}_{-1}$<br>$-10$<br>0.0.0<br><b>COM</b><br>内(0.3) |  |  |  |
|                                                                                                    |                                  | 0060 65.70 74 20 45 66 63 6F 64 69 66 87 3A 20 67 7A                                                    |                       | n.1<br>B<br>w<br>0.0, 0.0                             | 10.0                                                                                  |  |  |  |
|                                                                                                    |                                  | 00 70 2C 20 04 05 66 86 80 01 74 65 00 0A 55 73 65                                                      |                       | n<br>48<br>и<br>146                                   | MO.                                                                                   |  |  |  |
|                                                                                                    |                                  | 72 20 41 67 65 66 74 3A 20 40 6F 7A 69 6C 6C 61<br>2F 34 2E 30 20 20 63 66 60 70 61 74 69 62 6C 6S      |                       | $A \cdot G$<br>۱.<br>D<br>ι<br>ë<br>ü                 | <b>PEC ALC: IN</b><br>u                                                               |  |  |  |
|                                                                                                    |                                  | 38 20 40 53 49 45 20 38 26 30 38 20 57 69 88 64                                                         |                       | ë<br>M <sub>S</sub><br>е                              | o                                                                                     |  |  |  |
|                                                                                                    |                                  | 6F 77 73 20 48 54 20 35 2E 30 29 00 0A 48 6F 73                                                         |                       | 0 W. E<br>FØ.<br>٦<br>к                               | o.<br>э                                                                               |  |  |  |
| 0050<br>OUEID.<br>0070<br>0000<br>0000<br>OGNO<br><b>ODIGIO</b><br>OOGO!<br>ODGET<br>DOM:<br>0100<br>0110<br>0120<br>01:30<br>0140 |                                  | 74 3A 20 77 77 77 2E 63 72 61 63 68 73 3E 60 75<br>0150 00-04 43.6F 6E 6E 6E 65.74 69.6F 6E 3A 20-4D 65 |                       | o<br>٠<br>Ð<br>w<br>C .O. B. D. B .C.T                | 9.7<br>11-5/4<br><b>11/8</b><br>11:19<br>IX alla<br>m<br><b>IELG</b><br>o<br>拟台       |  |  |  |

**Fig. 19-8 The event detail**

In Log, the SG-1000 can make the sorting by Time , Event , Signature Classification ,

Interface , Attack IP , Victim IP Port and Action.

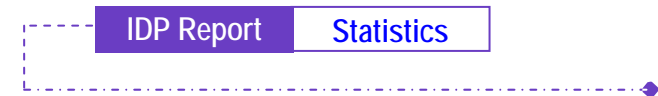

- **Step1** In **IDP Report**  $\rightarrow$  **Statistics** , it shows the scanned mail statistics report in SG-1000.
- Step2 In **Statistics** , click **Day** , to view the daily report . Click **Week** , to view the Weekly report . Click **Month** , to view the Monthly report . Click **Year** , to view the Yearly report .

**IDP Report Statistics**

كالمتابعات والمتمامات

Step3 The IDP Statistics . (*Fig. 19-9*)

Ordinate: The amount signatures of detected anomaly packets and attacks.

Horizontal ordinate: Time .

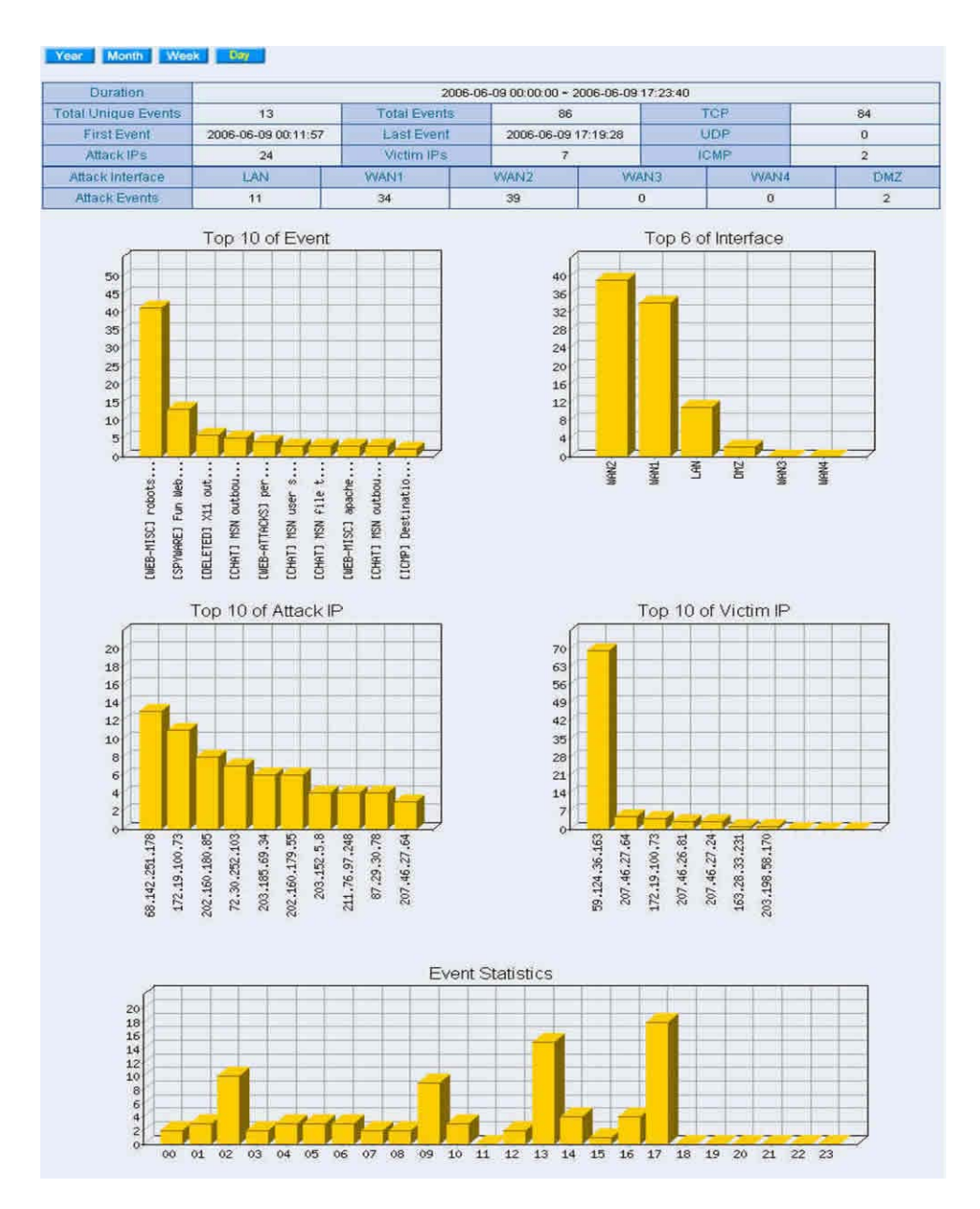

**Fig. 19-9 The IDP statistics**

# **Step1** In **IDP Report**  $\rightarrow$  **Log**, it shows the IDP status in SG-1000. (*Fig. 19-*

*10*)

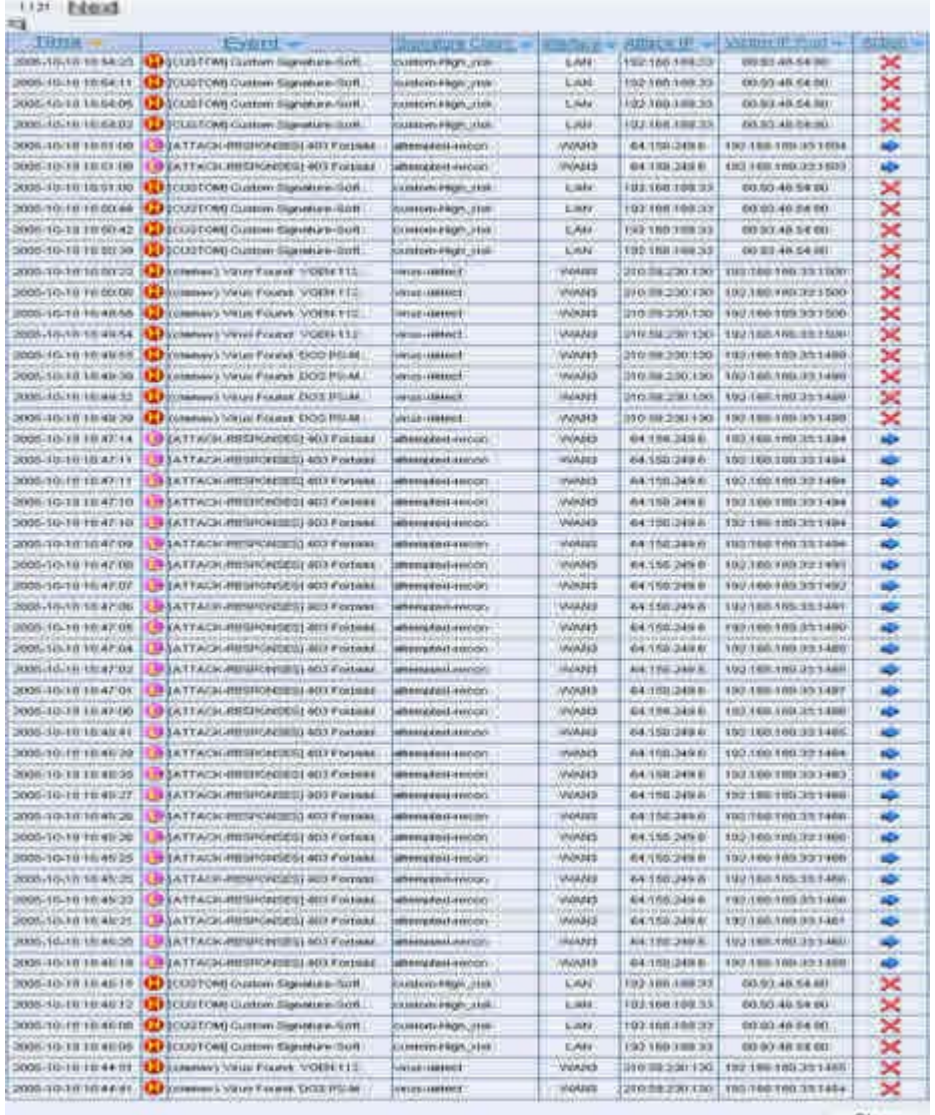

Clear:

**Fig. 19-10 The IDP log**

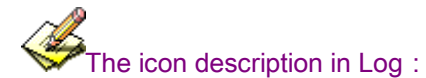

1.Action:

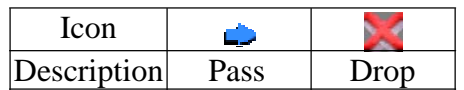

#### 2.Risk:

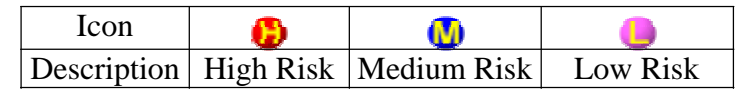

الماركانين والماركانين

 $\blacklozenge$